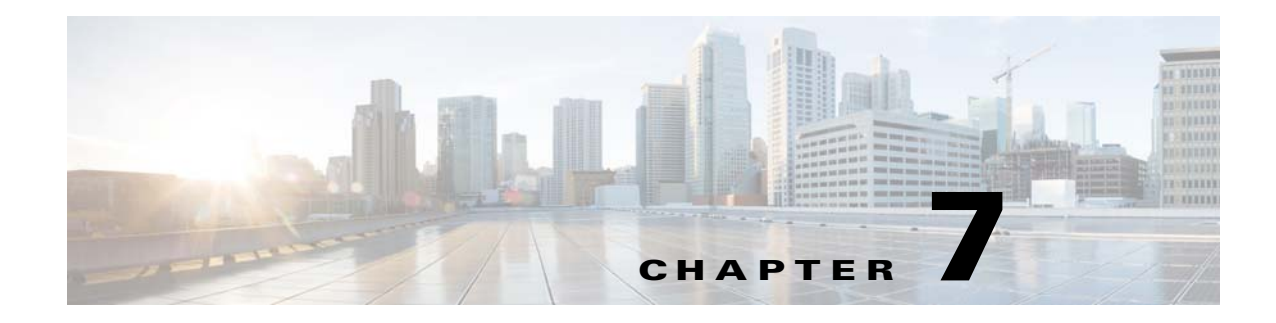

# **Configuring Line Interfaces**

**Revised: February 25, 2015** 

# **Introduction**

 $\overline{\phantom{a}}$ 

This chapter describes how to configure the physical line interfaces (ports) as well as how to configure those interfaces for tunneling, DSCP marking, and traffic rules:

- **•** [Line Interfaces, page 7-2](#page-1-0)
- **•** [Tunneling Protocols, page 7-5](#page-4-0)
- **•** [Managed VPNs, page 7-21](#page-20-0)
- **•** [Configuring Traffic Rules and Counters, page 7-25](#page-24-0)
- **•** [DSCP Marking, page 7-35](#page-34-0)
- **•** [Counting the Dropped Packets, page 7-36](#page-35-0)

# <span id="page-1-0"></span>**Line Interfaces**

- [Information About Line Interfaces, page 7-2](#page-1-1)
- **•** [Configuring the Line Interfaces, page 7-2](#page-1-2)

The Line Interfaces (Subscriber and Network) are used to connect the SCE platform to the network. See the description of network topologies in the "[Cisco SCE8000 GBE Topology and Topology-Related](http://www.cisco.com/en/US/docs/cable/serv_exch/serv_control/broadband_app/rel41x/sce8000_gbe_ig/03_SCE8000_IG_Topology.html)  [Parameters](http://www.cisco.com/en/US/docs/cable/serv_exch/serv_control/broadband_app/rel41x/sce8000_gbe_ig/03_SCE8000_IG_Topology.html)*"* chapter of the *[Cisco SCE8000 GBE Installation and Configuration Guide](http://www.cisco.com/en/US/docs/cable/serv_exch/serv_control/broadband_app/rel51x/sce8000_gbe_ig/sce8000_gbe_ig.html)*.

## <span id="page-1-1"></span>**Information About Line Interfaces**

The Cisco SCE 8000 GBE line interfaces are found on the 8-port Gigabit Ethernet SPAs installed in subslots 0 and 1 of slot 3. Each 8-port Gigabit Ethernet SPA provides eight GBE ports, which interface with either subscriber or network traffic. These interfaces can be individually configured using CLI commands in this section.

## **Flow Control and Bandwidth Considerations**

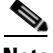

**Note** By design, the SCE platform reacts to Ethernet flow control and does not activate it. Therefore, a situation could arise in which flow control stalls the SCE platform by overflowing the SCE platform queues, thereby causing traffic to be dropped on the Rx interfaces. If this situation persists for more than five seconds, it may trigger the internal sanity checks mechanism within the SCE platform, which may in turn trigger a reload of the SCE platform in an attempt to recover. However, the technical support file may not be generated when the SCE platform recovers after reloading several times.

## **Maximum Packet Size**

The MTU value for the Cisco SCE 8000 traffic processing is 9238 bytes. However, in the current version, packets larger than 1600 bytes are bypassed and are not handled by the service control application.

## <span id="page-1-2"></span>**Configuring the Line Interfaces**

The GBE line interfaces are configured in GigabitEthernet mode. You must enter GigabitEthernet mode for the desired interface. This gives you access to the following configuration commands for that interface:

- **• auto-negotiate**
- **• global-controller bandwidth**
- **• global-controller name**

You can also configure a range of GigabitEthernet line interfaces using the **interface range** command. This command allows you to specify a range of interfaces. Any of the three configuration commands listed above are then applied to all interfaces in the specified range.

## **How to Configure a Specific Gigabit Ethernet Line Interface**

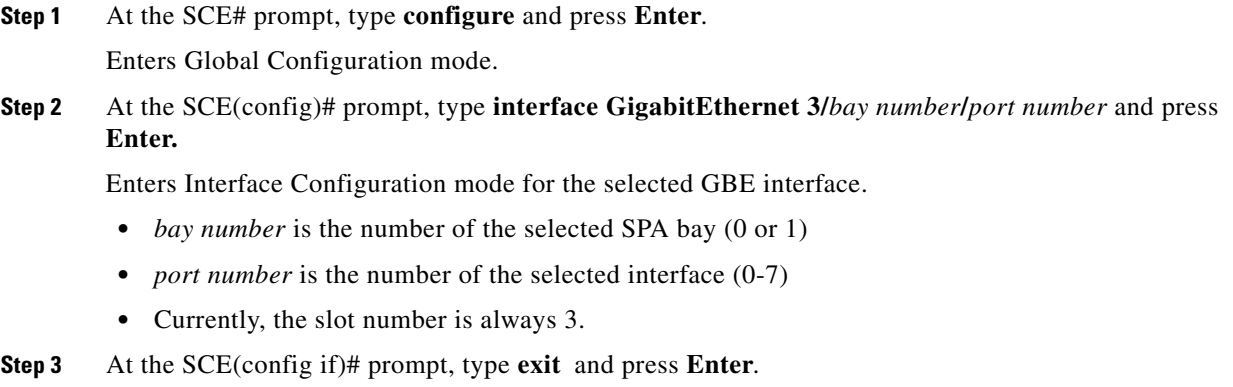

Exits to global configuration mode, from which you can access a different Gigabit Ethernet interface.

## **How to Configure a Range of Gigabit Ethernet Line Interfaces**

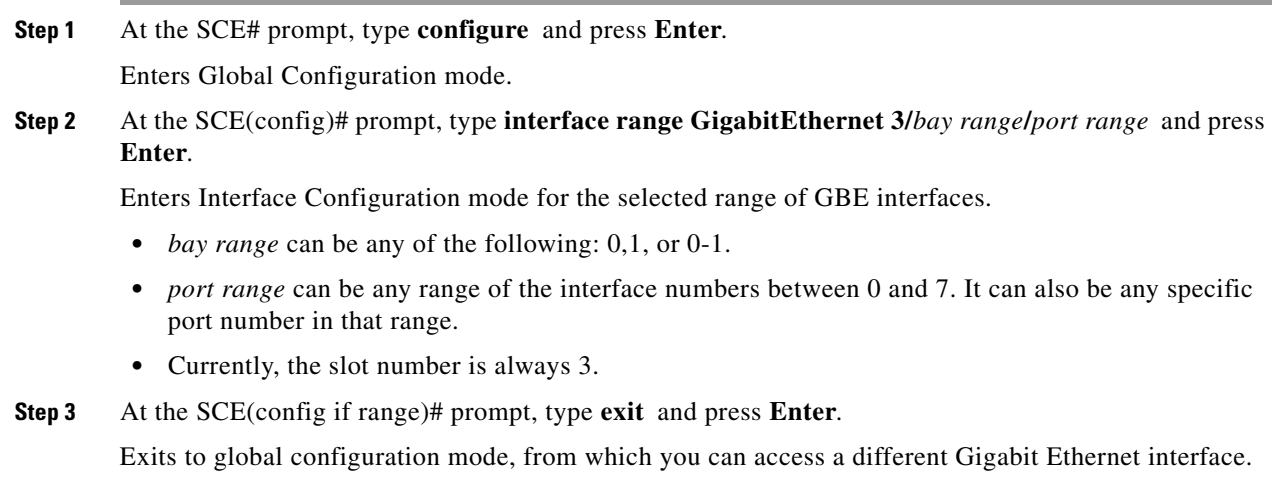

#### **Configuring a Range of Gigabit Ethernet Line Interfaces: Example**

 $\overline{\phantom{a}}$ 

This example illustrates how to configure ports 3-6 on both the Cisco SCE 8000 SPA modules.

```
SCE# configure
SCE(config)# interface range GigabitEthernet 3/0-1/3-6
SCE (config if range)#
```
ן

## **How to Configure the Gigabit Ethernet Line Interfaces for a Specified Cisco SCE 8000 of a Cascaded Pair**

**Step 1** At the SCE# prompt, type **configure** and press **Enter**.

Enters Global Configuration mode.

- **Step 2** Specify the ID of the SCE 8000 platform in either the **interface range GigabitEthernet or interface GigabitEthernet** command, as follows:
	- **• interface range GigabitEthernet** *sce-id***/ 3/***bay range***/***port range*
	- **• interface GigabitEthernet** *sce-id***/3/***bay number***/***port number*

Here, sce-id is the ID of the SCE 8000 platform in the cascaded pair (0 or 1).

#### **Configuring the Gigabit Ethernet Line Interfaces for a Specified Cisco SCE 8000: Example**

This example illustrates how to configure ports 3-6 on both Cisco SCE 8000 SPA modules on Cisco SCE platform #1 of a cascaded pair:

SCE# configure SCE(config)# **interface range GigabitEthernet 1/3/0-1/3-6** SCE (config if range)#

 $\mathbf I$ 

 $\mathbf I$ 

# <span id="page-4-0"></span>**Tunneling Protocols**

- **•** [Tunneling IPv6 Traffic, page 7-7](#page-6-0)
- **•** [Selecting the Tunneling Mode, page 7-8](#page-7-0)
- **•** [Asymmetric L2 Support, page 7-19](#page-18-0)
- **•** [Displaying the Tunneling Configuration, page 7-19](#page-18-1)

Tunneling technology is used across various telecommunications segments to solve a wide variety of networking problems. The SCE platform is designed to recognize and process various tunneling protocols in several ways. The SCE platform is able to either ignore the tunneling protocols (*skip* the header) or treat the tunneling information as subscriber information (*classify*). A special case of classification by tunneling information is VPN with private IP support.

Only 6to4, 6rd, and DS-Lite tunnels are supported for IPv6 traffic. There is no **skip** command for IPv6 tunnels.

[Table 7-1](#page-4-1) shows the support for the various tunneling protocols (the default behavior for each protocol is in bold):

<span id="page-4-1"></span>

| <b>Protocol</b> | <b>Supported Handling</b>                            | <b>Mode Name</b>                        | <b>Symmetric or</b><br><b>Asymmetric</b> |
|-----------------|------------------------------------------------------|-----------------------------------------|------------------------------------------|
| 6to4            | Enables the 6to4 mode.                               | IP-tunnel 6to4                          |                                          |
|                 | Disables the 6to4 mode.                              | no IP-tunnel 6to4                       |                                          |
| 6rd             | Enables the 6to4 mode.                               | IP-tunnel 6to4                          |                                          |
|                 | Disables the 6to4 mode.                              | no IP-tunnel 6to4                       |                                          |
| DS-Lite         | Enables the DS-Lite mode.                            | <b>IP-tunnel DS-Lite</b>                |                                          |
|                 | Disables the DS-Lite mode.                           | no IP-tunnel DS-Lite                    |                                          |
| L2TP            | Ignores the tunnel.                                  | IP-tunnel L2TP skip                     | Asymmetric                               |
|                 | Does not ignore tunnel – Classify by<br>external IP. | no IP-tunnel                            | Symmetric                                |
| <b>GRE</b>      | Ignores the tunnel.                                  | ip-tunnel GRE skip                      | Symmetric                                |
|                 | Does not ignore tunnel – Classify by<br>external IP. | no ip-tunnel GRE skip                   | Symmetric                                |
| <b>IPinIP</b>   | Ignores the tunnel                                   | ip-tunnel IPinIP skip                   | Symmetric                                |
|                 | Does not ignore tunnel – Classify by<br>external IP  | no ip-tunnel IPinIP skip                | Symmetric                                |
| <b>VLAN</b>     | Ignores tunnel                                       | <b>VLAN</b> symmetric skip              | Symmetric                                |
|                 | Ignores tunnel – asymmetric                          | VLAN asymmetric skip                    | Asymmetric                               |
|                 | VLAN tag is used for VPN<br>classification           | VLAN symmetric classify                 | Symmetric                                |
| <b>MPLS</b>     | Ignores the tunnel (injects unlabeled)               | <b>MPLS</b><br>traffic-engineering skip | Symmetric                                |
|                 | Ignores the tunnel (injects labeled)                 | <b>MPLS VPN skip</b>                    | Asymmetric                               |

*Table 7-1 Tunneling Protocol Summary*

When the tunneling information is ignored, the subscriber identification is the subscriber IP of the IP packet carried inside the tunnel.

#### **Asymmetric Tunneling**

Some tunneling modes are symmetric and some are asymmetric (see [Table 7-1](#page-4-1)). Any time that one of the asymmetric tunneling modes is enabled, the entire system is automatically set to asymmetric flow open mode. In this mode, flows are opened earlier than in symmetric flow open mode, and the first packet of each direction of the flow (upstream and downstream) reaches the software. This has some impact on both performance and capacity, so that a certain performance degradation should be expected in any asymmetric mode.

You can explicitly configure the system to treat all flows as having asymmetric layer 2 characteristics (including Ethernet, VLAN, MPLS, and L2TP).

To view the effective flow open mode, use the **show interface linecard 0 flow-open-mode** command.

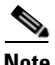

**Note** For directions on how to configure the asymmetric tunneling option, see "Asymmetric L2 Support" [section on page 7-19](#page-18-0)

#### **L2TP**

L2TP is an IP-based tunneling protocol, therefore the system must be specifically configured to recognize the L2TP flows, given the UDP port used for L2TP. The SCE platform can then skip the external IP, UDP, and L2TP headers, reaching the internal IP, which is the actual subscriber traffic. If L2TP is not configured, the system treats the external IP header as the subscriber traffic, thus all the flows in the tunnel are seen as a single flow.

#### **VLAN**

A single VLAN tag is supported per packet (no QinQ support).

Subscriber classification by VLAN tag is supported only in symmetric VLAN environments, that is, where the upstream and downstream tags of a flow are identical.

## <span id="page-6-0"></span>**Tunneling IPv6 Traffic**

The following tunnels are supported for IPv6 traffic:

**•** 6to4 and 6rd

Tunneling can be done in two modes:

**–** IPv6 mode—Traffic is handled as native IPv6-classified IPv6-over-IPv4 service. All the IPv6 flows work in a subscriber-less mode.

In the IPv6 mode, you can configure the IPv6 hash or the IPv4 hash. When the IPv6 hash is configured, the IPv6 traffic is handled by the traffic processor card configured to handle the IPv6 traffic based on the IPv6 hash. When the IPv4 hash is configured, the IPv6 traffic is handled by the traffic processor card configured to handle the IPv6 traffic based on the IPv4 IP hash.

- **–** IPv4 mode—Traffic is handled as IPv4-classified IPv6-over-IPv4 service. Traffic is accounted for and enforced based on the IPv4 subscriber. Hashing is not significant.
- **•** DS-Lite

DS-Lite is a light-weight dual stack that is used when only public IPv6 addresses and private IPv4 addresses can be assigned. The extension header is supported on the DS-Lite tunnels.

When DS-Lite is enabled, the IPv6 traffic is handled as TCP/UDP by the traffic processor configured to handle the IPv6 traffic. If DS-Lite is disabled, the IPv6 traffic is bypassed as non-TCP/UDP by the traffic processor configured to handle the IPv6 traffic.

DS-Lite bundling is supported for FTP traffic. IPV6 addresses and L4 ports are used for binding FTP control flows and FTP data flows. The FTP control flows are classified, and IPv6 addresses and L4 ports are used to create a binding context to bind the data flows to the control flow.

**•** L2TP

Cisco SCE supports IPv6 over IPv4 L2TP tunnels. In L2TP IPv6 over IPv4 tunnels, the internal L3 header is IPv6 and the external L3 header is IPv4. The Cisco SCE uses internal IPv6 addresses for tasks such as subscriber awareness, classification, load-balancing, congestion mangement.

Cisco SCE process IPv6 over IPv4 L2TP tunnels when L2TP skip is enabled.

The L2TP IPv6 over IPv4 is considered as tunneled traffic only in Generic Usage RDRs.

Some of the tunneling protocols can be configured in both modes, but some of the protocols work in tunneled mode only. For example, the 6to4 tunneling protocol is supported in both the modes.

The following tunnels are not supported for IPv6 traffic:

- **•** GRE
- **•** VLAN
- **•** MPLS

 $\mathbf I$ 

## <span id="page-7-0"></span>**Selecting the Tunneling Mode**

- **•** [Configuring the 6to4 Tunnels, page 7-9](#page-8-0)
- **•** [Configuring the DS-Lite Tunnels, page 7-10](#page-9-0)
- **•** [Configuring the L2TP Tunnels, page 7-11](#page-10-0)
- **•** [Configuring GRE Tunneling, page 7-12](#page-11-0)
- **•** [Configuring IPinIP Tunneling, page 7-13](#page-12-0)
- **•** [Configuring DSCP Marking, page 7-14](#page-13-0)
- **•** [Configuring the 6to4 Environment, page 7-16](#page-15-0)
- **•** [Configuring the VLAN Environment, page 7-17](#page-16-0)
- **•** [Configuring the MPLS Environment, page 7-18](#page-17-0)
- **•** [Configuring the L2TP Environment, page 7-18](#page-17-1)

Use these commands to configure tunneling:

- **• ip-tunnel 6to4**
- **•** ip-tunnel DS-Lite
- **• ip-tunnel l2tp**
- **•** ip-tunnel gre
- **• ip-tunnel IPinIP**
- **• ip-tunnel (GRE|IPinIP) DSCP-marking-skip**
- **• vlan**
- **• mpls**
- **• L2TP identify-by**

### <span id="page-8-0"></span>**Configuring the 6to4 Tunnels**

Before configuring the 6to4 tunnels or 6rd tunnels, verify whether you have configured the 6to4 environment.

You must configure the 6to4 environment to use the 6to4 tunnels. For details on configuring the 6to4 environment, see the ["Configuring the 6to4 Environment" section on page 7-16.](#page-15-0)

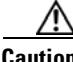

**Caution** IP tunneling must be enabled or disabled only when no application is loaded or the linecard is shut down.

#### **Enabling 6to4 Tunneling**

By default, IP tunnel recognition is disabled. Use the following steps to enable 6to4 tunnels:

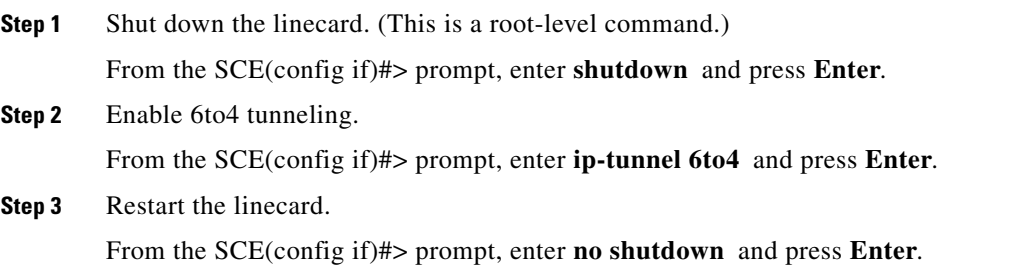

#### **Disabling 6to4 Tunneling**

I

Use these steps to disable 6to4 tunneling:

**Step 1** Shut down the linecard. (This is a root level command.) From the SCE(config if)#> prompt, enter **shutdown** and press **Enter**. **Step 2** Disable 6to4 tunneling. From the SCE(config if)#>prompt, enter **no ip-tunnel 6to4** and press **Enter**.

 $\mathbf I$ 

**Step 3** Restart the linecard.

From the SCE(config if)#> prompt, enter **no shutdown** and press **Enter**.

## <span id="page-9-0"></span>**Configuring the DS-Lite Tunnels**

**Caution** IP tunneling must be enabled or disabled only when no application is loaded or the linecard is shut down.

#### **Enabling DS-Lite Tunneling**

By default, IP tunnel recognition is disabled. Use the following steps to enable the recognition of DS-Lite tunnels:

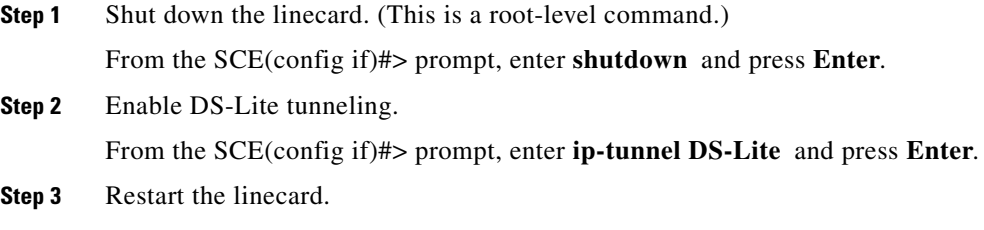

From the SCE(config if)#> prompt, enter **no shutdown** and press **Enter**.

#### **Disabling DS-Lite Tunneling**

Use these steps to disable DS-Lite tunneling:

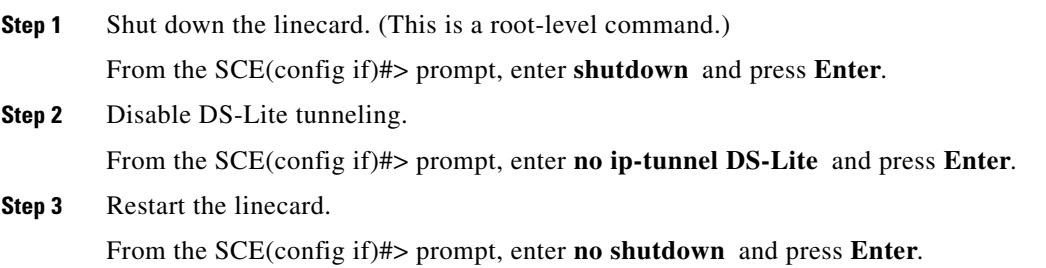

#### **Enabling DS-Lite Extension Header Support**

Use the following steps to enable the DS-Lite extension header support:

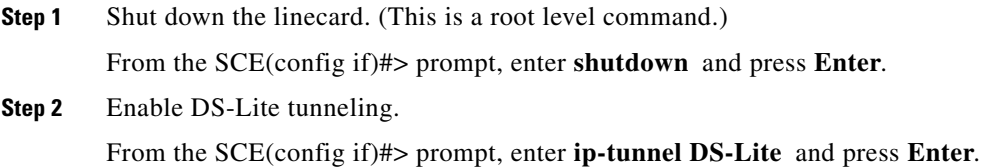

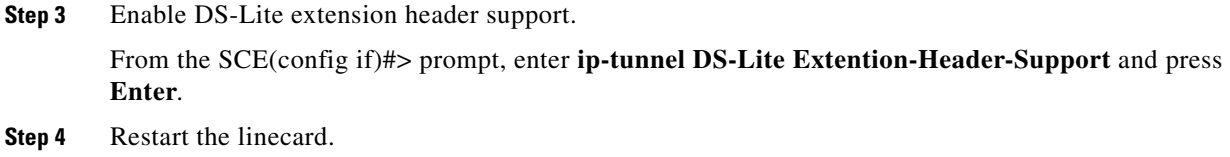

From the SCE(config if)#> prompt, enter **no shutdown** and press **Enter**.

#### **Disabling DS-Lite Extension Header Support**

Use these steps to disable DS-Lite extension header support:

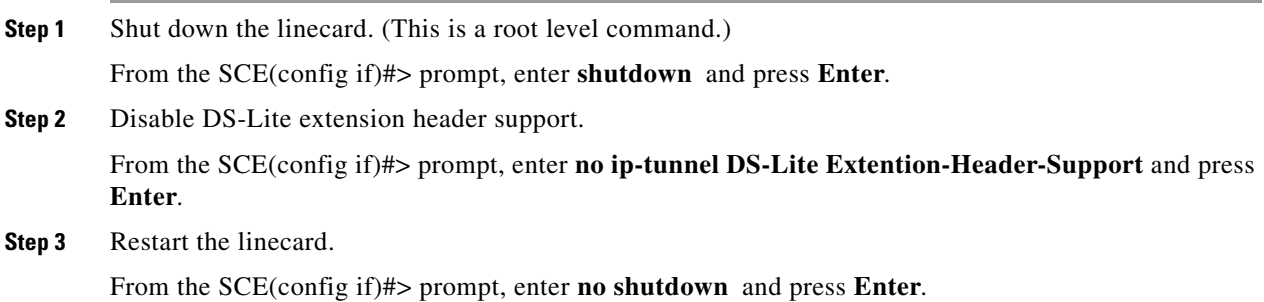

## <span id="page-10-0"></span>**Configuring the L2TP Tunnels**

**Caution** IP tunneling must be enabled or disabled only when no application is loaded or the linecard is shut down.

### **Enabling L2TP Tunneling**

 $\Gamma$ 

By default, IP tunnel recognition is disabled. Use this command to configure recognition of L2TP tunnels and skipping into the internal IP packet.

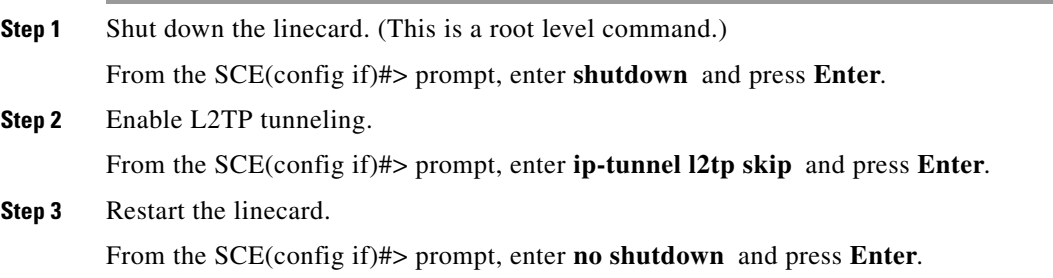

#### **Disabling L2TP Tunneling**

Disables all IP tunnels except IPinIP and GRE.

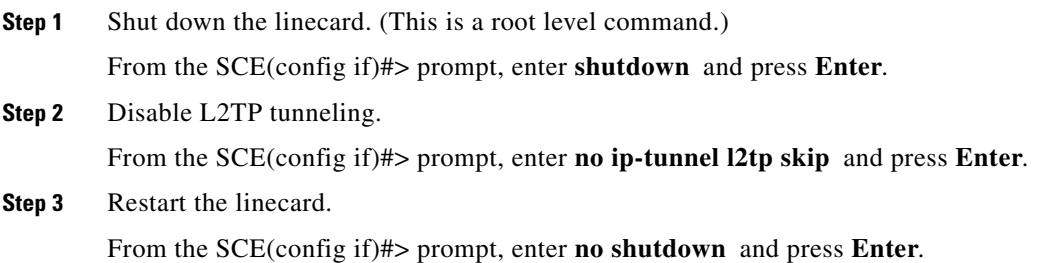

### <span id="page-11-0"></span>**Configuring GRE Tunneling**

- **•** [Enabling GRE Tunneling, page 7-12](#page-11-1)
- **•** [Disabling GRE Tunneling, page 7-13](#page-12-1)

GRE tunneling is an IP-based tunneling protocol; therefore the system must be specifically configured to recognize the flows inside the tunnel. The SCE platform will then skip the external IP header, reaching the internal IP, which is the actual subscriber traffic. When GRE skip is disabled, the system treats the external IP header as the subscriber traffic, resulting in all GRE traffic being reported as generic IP.

Guidelines for configuring GRE tunnels:

- **•** GRE and other tunnels: GRE tunnels are supported simultaneously with plain IP traffic and any other tunneling protocol supported by the SCE platform.
- **•** Overlapping IP addresses: There is no support for overlapping IP addresses within different GRE tunnels.
- DSCP marking: For GRE traffic, DSCP marking can be done on either the external or the internal IP header exclusively. (See ["Configuring DSCP Marking" section on page 7-14](#page-13-0).)

**Caution** IP tunneling can be configured (enabled, disabled or DSCP marking configuration) only when there is no application loaded or the linecard is shut down.

#### **Fragmentation**

Fragmentation should be avoided whenever possible. If it is not possible to avoid fragmentation, it is recommended to opt for internal fragmentation. If that is also not possible, the SCE platform can be operated under conditions of external fragmentation.

#### <span id="page-11-1"></span>**Enabling GRE Tunneling**

By default, IP tunnel recognition is disabled. Use this command to configure recognition of GRE tunnels and skipping into the internal IP packet.

**Step 1** Shut down the linecard. (This is a root level command.)

From the SCE(config if)#> prompt, enter **shutdown** and press **Enter**.

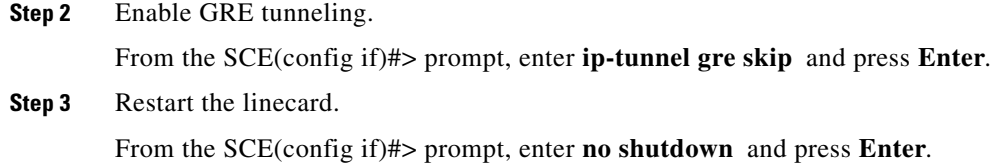

#### <span id="page-12-1"></span>**Disabling GRE Tunneling**

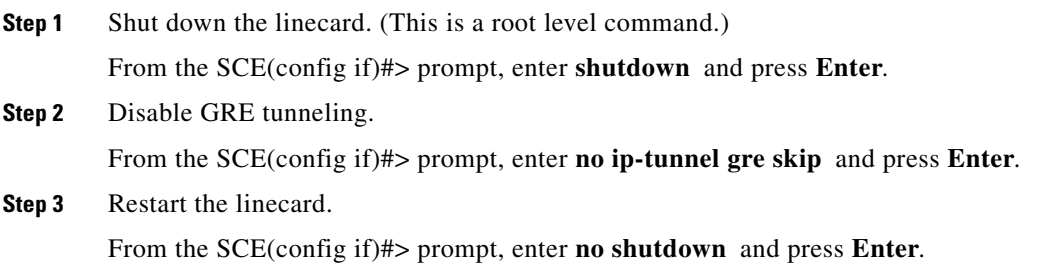

### <span id="page-12-0"></span>**Configuring IPinIP Tunneling**

- **•** [Enabling IPinIP Tunneling, page 7-13](#page-12-2)
- **•** [Disabling IPinIP Tunneling, page 7-14](#page-13-1)

IPinIP is an IP-based tunneling protocol; therefore the system must be specifically configured to recognize the flows inside the tunnel. The SCE platform will then skip the external IP header, reaching the internal IP, which is the actual subscriber traffic. When IPinIP skip is disabled, the system treats the external IP header as the subscriber traffic, resulting in all IPinIP traffic being reported as generic IP.

Guidelines for configuring IPinIP tunnels:

- IPinIP and other tunnels: IPinIP is supported simultaneously with plain IP traffic and any other tunneling protocol supported by the SCE platform.
- Overlapping IP addresses: There is no support for overlapping IP addresses within different IPinIP tunnels.
- **•** DSCP marking: For IPinIP traffic, DSCP marking can be done on either the external or the internal IP header exclusively (see ["Configuring DSCP Marking" section on page 7-14\)](#page-13-0).

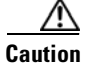

**Caution** IP tunneling can be configured (enabled, disabled or DSCP marking configuration) only when there is no application loaded or the linecard is shut down.

#### **Fragmentation**

Fragmentation should be avoided whenever possible. If it is not possible to avoid fragmentation, it is recommended to opt for internal fragmentation. If that is also not possible, the SCE platform can be operated under conditions of external fragmentation

#### <span id="page-12-2"></span>**Enabling IPinIP Tunneling**

By default, IP tunnel recognition is disabled. Use this command to configure recognition of IPinIP tunnels and skipping into the internal IP packet.

 $\mathsf I$ 

<span id="page-13-1"></span>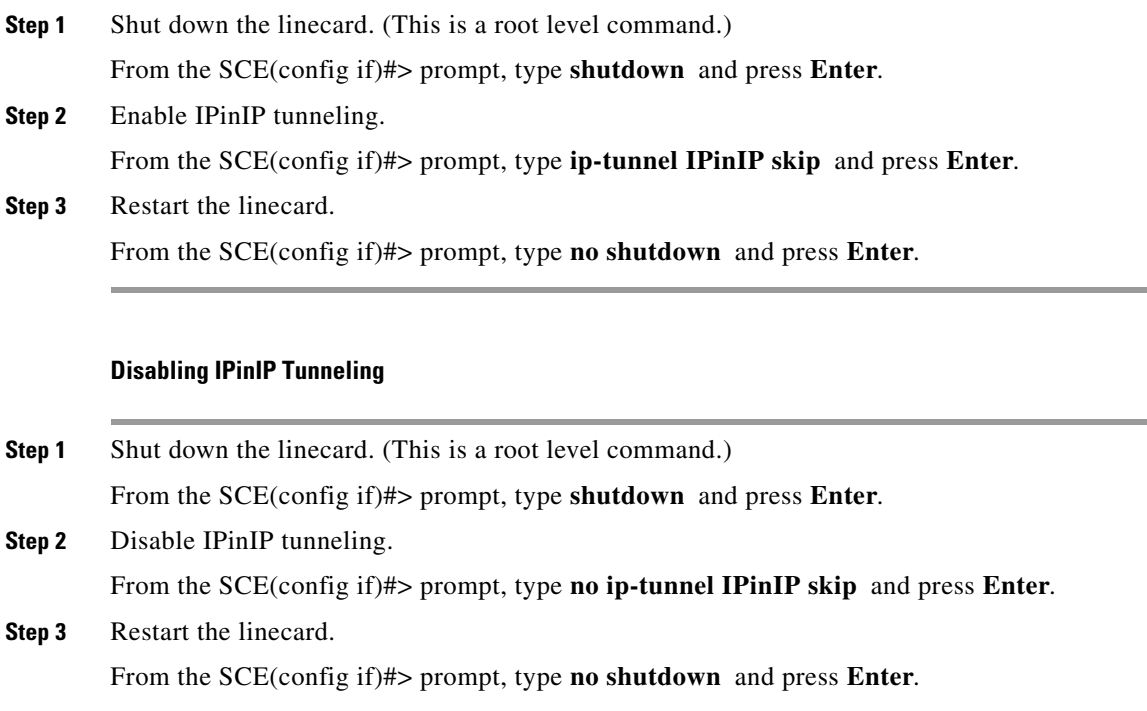

## <span id="page-13-0"></span>**Configuring DSCP Marking**

DSCP marking modifies the DSCP bits of the IPv4 header. In GRE and IPinIP tunnels there are at least two IP headers. By default, DSCP marking is performed only on the external IP header (refer to [Figure 7-1\)](#page-14-0). You can configure whether DSCP marking will be performed in the internal or external header.

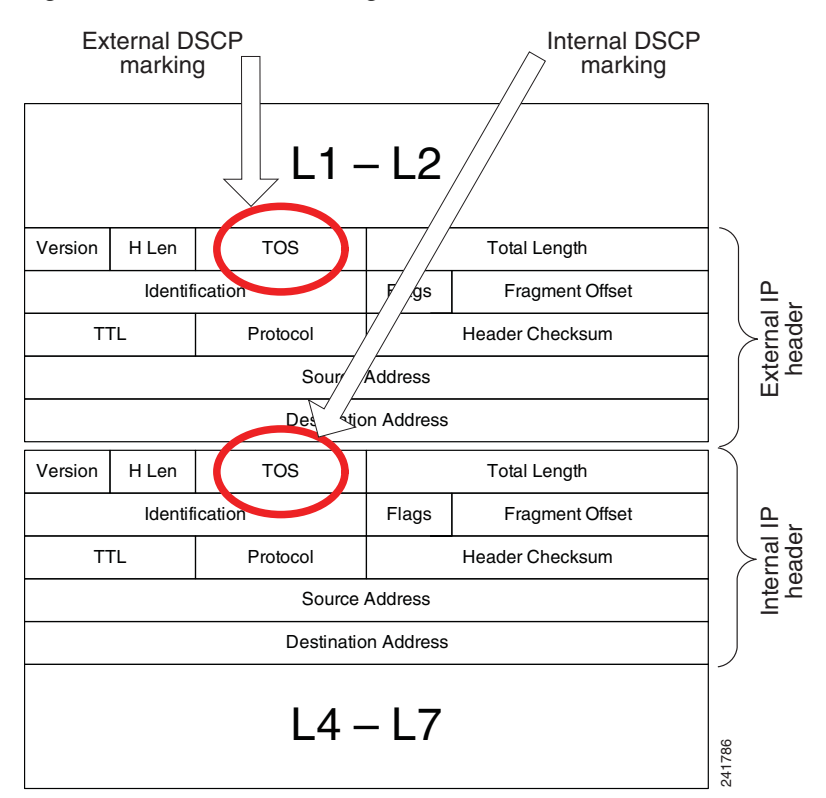

#### <span id="page-14-0"></span>*Figure 7-1 DSCP Marking for IPinIP or GRE Tunnels*

 $\mathbf I$ 

**Note** DSCP marking should be enabled and configured through SCA BB console. See the *[Cisco Service](http://www.cisco.com/en/US/docs/cable/serv_exch/serv_control/broadband_app/rel40x/scabbug/09_SCA_BB_UG.html#wp1111342 )  [Control Application for Broadband User Guide](http://www.cisco.com/en/US/docs/cable/serv_exch/serv_control/broadband_app/rel40x/scabbug/09_SCA_BB_UG.html#wp1111342 )* for further information.

#### **Configuring DSCP Marking on the Internal IP Header**

Use this command to configure the SCE platform to mark the DSCP bits of the internal IP header. This command takes effect only when the relevant tunneling mode (*GRE skip* or *IPinIP skip)* is enabled.

**Step 1** Shut down the linecard. (This is a root level command.) From the SCE(config if)#> prompt, type **shutdown** and press **Enter**. **Step 2** Configure the DSCP marking (. From the SCE(config if)#> prompt, type **ip-tunnel (GREIIPinIP) DSCP-marking-skip** and press **Enter**. Enables DSCP marking on the internal IP header of IPinIP traffic. **Step 3** Restart the linecard. From the SCE(config if)#> prompt, type **no shutdown** and press **Enter**.

ן

#### **Configuring DSCP Marking on the External IP Header**

To perform DSCP marking on the external IP header, use the following command:

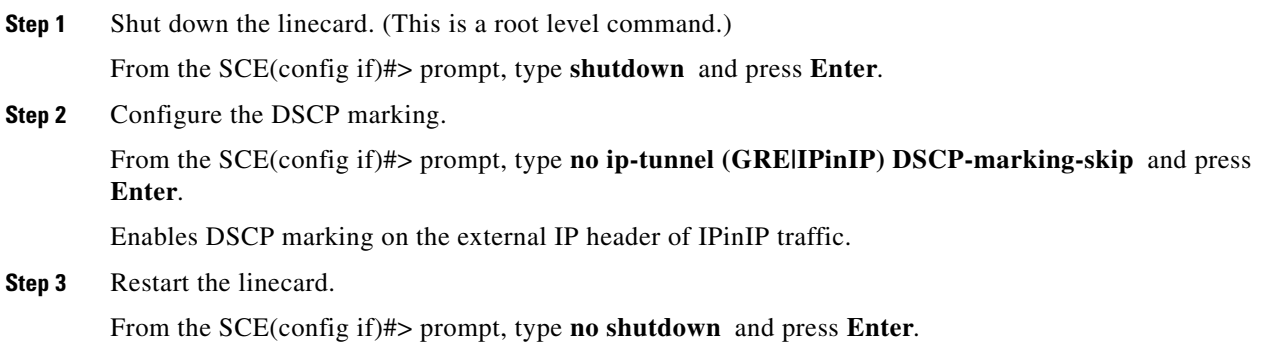

### <span id="page-15-0"></span>**Configuring the 6to4 Environment**

Configure the 6to4 environment after you configure the IPv6 environment. To configure the 6to4 environment, complete the following procedure:

- **Step 1** Enter the Global Configuration mode: SCE8000# **configure**
- **Step 2** Configure the 6to4-IPv6 mode.

From the Global Configuration prompt, enter **debug const-db name seCommonConstDb.box.isIPv6to4IPv6Mode value true** and press **Enter**. By default, the value is false.

 $\begin{picture}(20,20) \put(0,0){\line(1,0){10}} \put(15,0){\line(1,0){10}} \put(15,0){\line(1,0){10}} \put(15,0){\line(1,0){10}} \put(15,0){\line(1,0){10}} \put(15,0){\line(1,0){10}} \put(15,0){\line(1,0){10}} \put(15,0){\line(1,0){10}} \put(15,0){\line(1,0){10}} \put(15,0){\line(1,0){10}} \put(15,0){\line(1,0){10}} \put(15,0){\line(1$ 

**Note** If IPv6 mode is set to true, the IPv6 hash value should also be set to true.

**Step 3** (Only for IPv6 mode) Configure the 6to4-IPv6 hash.

From the Global Configuration prompt, enter **debug const-db name seCommonConstDb.box.isIPv6to4IPv6Hash value true** and press **Enter**. By default, the value is false.

**Step 4** Copy the running configuration to the startup configuration.

SCE8000#> **copy running-config startup-config**

**Step 5** Reboot the Cisco SCE 8000 device.

After Cisco SCE 8000 restarts, you can use the following **configuration** and **show** commands to configure the 6to4 and 6rd tunnels:

- **• configure interface linecard 0 IP-tunnel 6to4**
- **• configure interface linecard 0 no IP-tunnel 6to4**
- **• show interface linecard 0 IP-tunnel6to4**

## <span id="page-16-0"></span>**Configuring the VLAN Environment**

**Note** The SCE 8000 supports a maximum of 4096 VLAN tags.

Use this command to configure the VLAN environment.

- **•** [Options, page 7-17](#page-16-1)
- **•** [Configuring the VLAN Environment: Example, page 7-17](#page-16-2)

#### <span id="page-16-1"></span>**Options**

There are three options:

- **• symmetric classify**
- **• symmetric skip** (default)
- **• a-symmetric skip**

Symmetric environment refers to an environment in which the same VLAN tags are used for carrying a transaction in the upstream and downstream directions

Setting the mode to classify means that VPN and flow classification will use the VLAN tag. This is the only mode that supports private IP addresses. Using VLAN classification is mutually exclusive with other tunnel-based classification or IP tunnels.

An a-symmetric environment is an environment in which the VLAN tags might not be the same in the upstream and downstream directions of the same flow.

The SCE platform is configured by default to work in symmetric environments. A specific command should be used to allow correct operation of the SCE platform in asymmetric environments and instruct it to take into consideration that the upstream and downstream of each flow has potentially different VLAN tags.

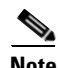

**Note** Using the a-symmetric skip value incurs a performance penalty, affecting both performance and capacity.

From the SCE(config if)# prompt, type:

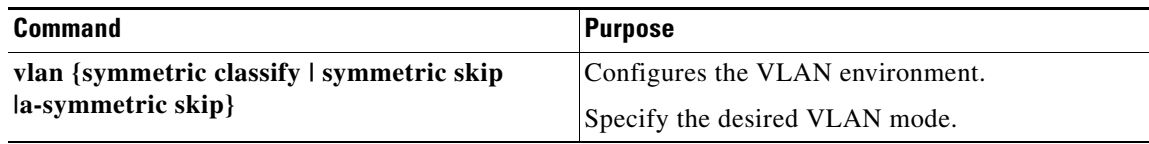

#### <span id="page-16-2"></span>**Configuring the VLAN Environment: Example**

The following example selects VLAN-based classification:

```
SCE(config if)#vlan symmetric classify
```
## <span id="page-17-0"></span>**Configuring the MPLS Environment**

Use this command to set the MPLS environment.

#### **Options**

The following options are available:

- **traffic-engineering skip** (default)—Use when all IP addresses are unique and MPLS labels are not mandatory for routing.
- **• VPN skip**—Use when all IP addresses are unique, but MPLS labels are mandatory for routing.

Use the *VPN* keyword when the labels are mandatory in the traffic, otherwise use *traffic-engineering*  (default).

Note that using the *VPN* value incurs a performance penalty.

From the SCE(config if)# prompt, type:

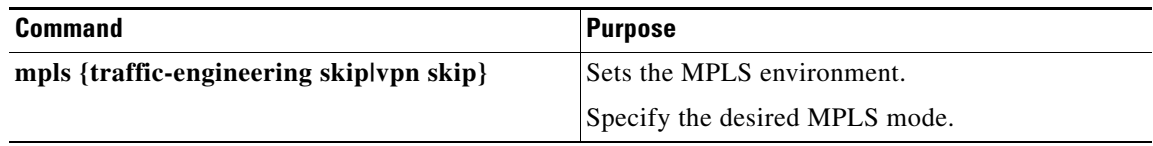

### <span id="page-17-1"></span>**Configuring the L2TP Environment**

- **•** [External Fragmentation in the L2TP Environment, page 7-18](#page-17-2)
- **•** [Options, page 7-18](#page-17-3)

#### <span id="page-17-2"></span>**External Fragmentation in the L2TP Environment**

If external fragmentation exists in the L2TP environment, it is required to configure a *quick-forwarding-ignore* traffic rule (see ["Configuring Traffic Rules and Counters" section on](#page-24-0)  [page 7-25](#page-24-0)) that bypasses all IP traffic targeted to either the LNS or LAC IP address. This will make sure that any packets not having the L2TP port indication (i.e. non-first fragments) will not require handling by the traffic processors.

In addition, to prevent reordering of L2TP tunneled fragments, it is advised to define a *quick-forwarding* traffic rule for all the L2TP traffic. This can be done based on the IP ranges in use by the internal IPs in the tunnel (as allocated by the LNS), or simply for all the traffic passing through the SCE platform.

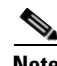

**Note** By enabling quick-forwarding, the Cisco SCE can only perform traffic monitoring for externally-fragmented L2TP traffic. It cannot perform flow redirection, flow blocking, or rate-limiting.

#### <span id="page-17-3"></span>**Options**

The following option is available:

**• portnumber**—The port number that the LNS and LAC use for L2TP tunnels. The default is 1701.

From the SCE(config if)# prompt, type:

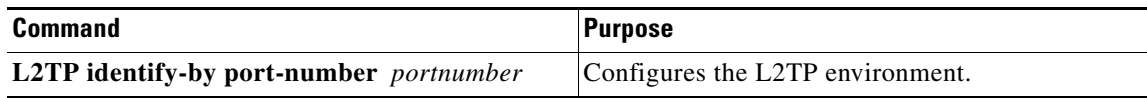

## <span id="page-18-0"></span>**Asymmetric L2 Support**

You should enable asymmetric layer 2 support in cases where the following conditions apply for any flows:

- **•** Each direction of the flow has a different pair of MAC addresses.
- **•** The routers do not accept packets with the MAC address of the other link.

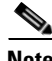

**Note** 'Asymmetric routing topology' support and 'asymmetric tunneling support' are two separate features. Asymmetric routing topology refers to topologies where the SCE platform might see some flows only in one direction (upstream/downstream). Asymmetric tunneling support (asymmetric L2 support) refers to the ability to support topologies where the SCE platform sees both directions of all flows, but some of the flows may have different layer 2 characteristics (like MAC addresses, VLAN tags, MPLS labels and L2TP headers), which the SCE platform must specifically take into account when injecting packets into the traffic (such as in block and redirect operations). Note as well, that in order to support asymmetric layer 2, the SCE platform switches to *asymmetric flow open* mode, which incurs a certain performance penalty, as well as reducing capacity. This is NOT the case for asymmetric routing topology.

From the SCE(config if)# prompt, type:

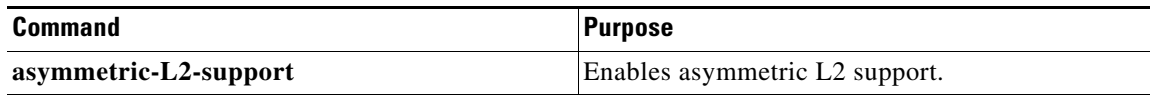

## <span id="page-18-1"></span>**Displaying the Tunneling Configuration**

From the SCE# prompt, type:

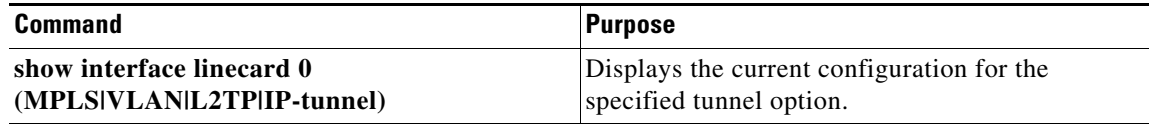

## **How to Display the 6to4 Configuration**

 $\mathbf I$ 

From the SCE# prompt, type:

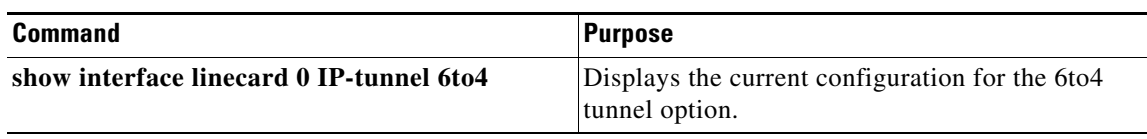

 $\mathbf I$ 

## **How to Display the DS-Lite Configuration**

From the SCE# prompt, type:

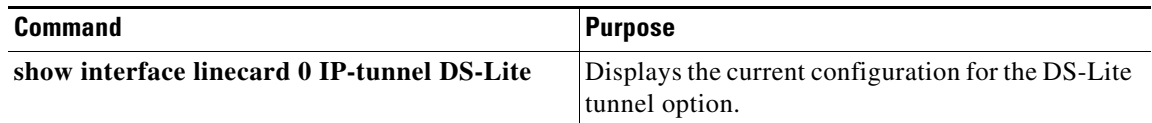

## **How to Display the IPinIP Configuration**

From the SCE# prompt, type:

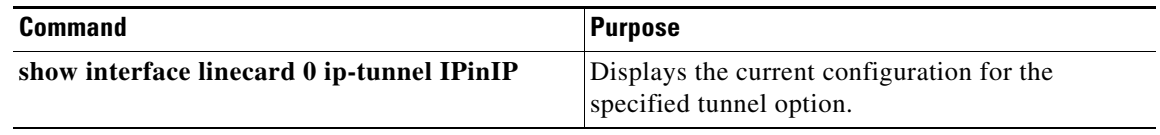

## **How to Display the Logged-In VPNs**

## **Options**

The following options are available

- **• vpn-name**—The name of a specific currently logged-in VPN for which to display details.
- **• all-names**—Use this keyword to display all the VPN names that are currently logged into the system.

From the SCE> prompt, type:

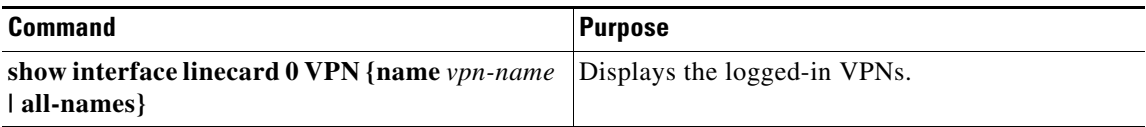

## **How to Display the Asymmetric L2 Support Mode**

From the SCE# prompt, type:

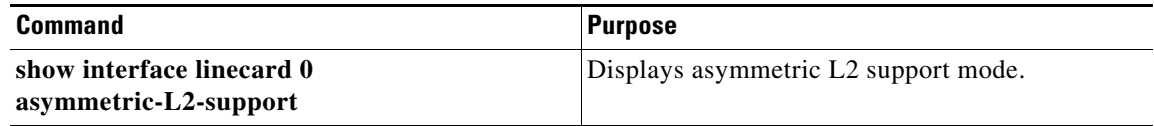

# <span id="page-20-0"></span>**Managed VPNs**

- **•** [Private IP Addresses, page 7-21](#page-20-1)
- **•** [Capacity, page 7-21](#page-20-2)
- **•** [Limitations for VPN mode, page 7-21](#page-20-3)

A managed VPN is a named entity, introduced similarly to the same way that a subscriber is introduced, and containing VPN mappings.

A managed VPN contains a single VLAN mapping. A VPN-based subscriber contains a set of mappings of the form: IP@VpnName, where IP can be either a single IP address or a range of addresses.

Managed VPN entities can be configured only via the SM. The SCE platform CLI can be used to view VPN-related information, but not to configure the VPNs.

#### <span id="page-20-1"></span>**Private IP Addresses**

Private IP addresses are supported only in the following mode, as this mode provides information regarding the higher-level entity (VLAN or VPN) to which the IP addresses of the flow belong:

**•** VLAN symmetric classify

#### <span id="page-20-2"></span>**Capacity**

I

The system supports:

- **•** 2048 VPNs
- **•** 80,000 IP mappings over VPNs

#### <span id="page-20-3"></span>**Limitations for VPN mode**

#### **Mutually exclusive system modes**

When the system is working in VPN mode, the following modes are not supported:

- **•** DDoS
- **•** Value Added Services (VAS) mode

#### **Subscriber-related limitations**

- **•** The SM must be configured to operate in Push mode.
- **•** Introduced subscriber aging is not supported when using VPN-based subscribers

#### **TCP-related requirements**

• Number of Upstream TCP Flows – There must be enough TCP flows opening from the subscriber side on each PE-PE route in each period of time. The higher the rate of TCP flows from the subscriber side, the higher the accuracy of the mechanism can be.

#### **VPN configuration requirements**

• In VLAN-based VPNs (VLAN symmetric classify mode), a subscriber may have IP mappings over more than one VPN, but only if the IP mappings are the full range of the VPN (0.0.0.0/0). (This option is provided for backwards compatibility, supporting legacy multi-VLAN subscribers.)

## **Monitoring VPN Support**

The SCE platform CLI allows you to do the following:

- **•** Display VPN-related mappings
- **•** Monitor subscriber counters

### **Displaying VPN-Related Mappings**

Use the following Viewer commands to display subscriber mappings. These commands display the following information:

- **•** All the mappings for a specified VPN
- **•** A listing of all currently logged-in VPNs
- **•** A listing of all subscribers mapped to an IP range on a specified VPN
- **•** The number of subscribers mapped to an IP range on a specified VPN

#### **How to Display Mappings for a Specified VPN**

- **•** [Options, page 7-22](#page-21-0)
- **•** [Displaying Mappings for a Specified VPN: Examples, page 7-22](#page-21-1)

#### <span id="page-21-0"></span>**Options**

The following option is available:

**• vpn-name**—The name of the VPN for which to display mappings.

From the SCE> prompt, type:

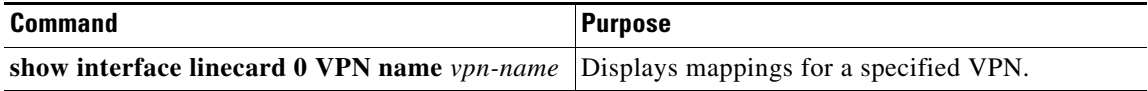

#### <span id="page-21-1"></span>**Displaying Mappings for a Specified VPN: Examples**

The following example illustrates the output of this command for a VLAN-based VPN:

```
SCE> show interface linecard 0 VPN name vpn3
VPN name: Vpn3
VLAN: 2
Number of subscriber mappings: 0
Explicitly introduced VPN
```
The following example illustrates the output of this command for an automatically created VLAN VPN:

```
SCE> show interface linecard 0 VPN name 2
VPN name: 2
VLAN: 2
Number of subscriber mappings: 1
Automatically created VPN
```
#### **How to Display a Listing of all VPNs**

Use this command to display a listing of all currently logged-in VPNs.

From the SCE> prompt, type:

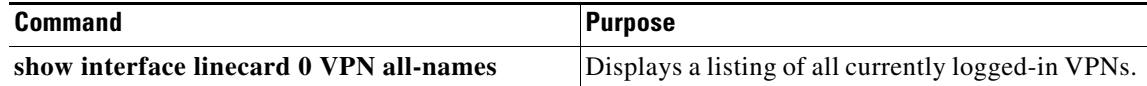

#### **Displaying a Listing of All VPNs: Example**

SCE> show interface linecard 0 VPN all-names

#### **How to Display Subscriber Mappings for an IP Range on a Specified VPN**

- **•** [Options, page 7-23](#page-22-0)
- [Displaying Subscribers Mapped to a IP range on a Specified VPN: Example, page 7-23](#page-22-1)

#### <span id="page-22-0"></span>**Options**

The following options are available:

- **• ip-range**—The IP range for which to display mapped subscribers
- **• vpn-name**—The name of the VPN for which to display mappings.

From the SCE> prompt, type:

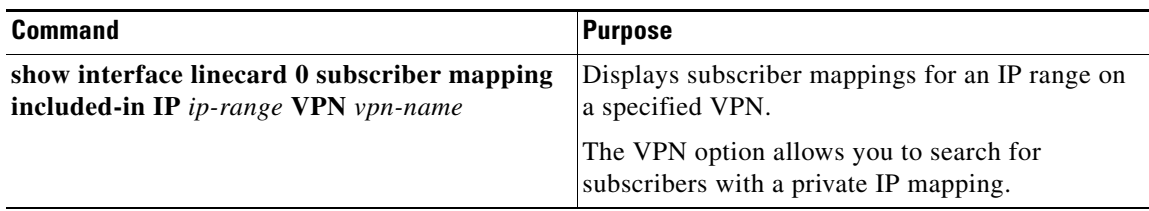

#### <span id="page-22-1"></span>**Displaying Subscribers Mapped to a IP range on a Specified VPN: Example**

```
SCE> show interface linecard 0 subscriber mapping included-in IP 10.0.0.0/0 VPN vpn1
Subscribers with IP mappings included in IP range '10.0.0.0/0'@vpn1:
Subscriber 'Sub10', mapping '10.1.4.150/32@vpn1'.
Subscriber 'Sub10', mapping '10.1.4.149/32@vpn1'.
Subscriber 'Sub10', mapping '10.1.4.145/32@vpn1'.
Subscriber 'Sub11', mapping '10.1.4.146/32@vpn1'.
Total 2 subscribers found, with 4 matching mappings
```
#### **How to Display the Number of Subscribers Mapped to an IP range on a Specified VPN**

- **•** [Options, page 7-23](#page-22-2)
- [Displaying the Number of Subscribers Mapped to Range on a Specified VPN: Example, page 7-24](#page-23-0)

#### <span id="page-22-2"></span>**Options**

I

The following options are available:

- **• ip-range**—The IP range for which to display mapped subscribers
- **• vpn-name**—The name of the VPN for which to display mappings.

Use the **amount** keyword to display the number of subscribers rather than a listing of subscriber names.

 $\mathsf I$ 

From the SCE> prompt, type:

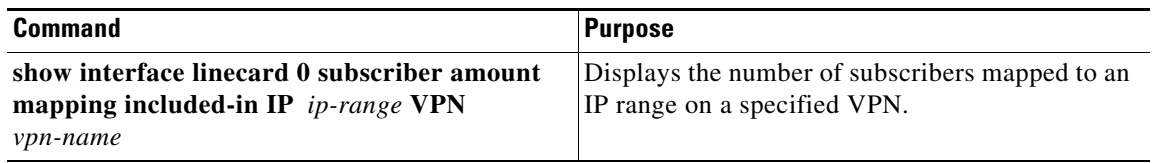

#### <span id="page-23-0"></span>**Displaying the Number of Subscribers Mapped to Range on a Specified VPN: Example**

SCE> show interface linecard 0 subscriber amount mapping included-in IP 0.0.0.0/0 VPN vpn1 There are 2 subscribers with 4 IP mappings included in IP range '0.0.0.0/0'.

# <span id="page-24-0"></span>**Configuring Traffic Rules and Counters**

- **•** [Traffic Rules and Counters, page 7-25](#page-24-1)
- **•** [Configuring Traffic Counters, page 7-27](#page-26-0)
- **•** [Configuring Traffic Rules, page 7-28](#page-27-0)
- **•** [Managing Traffic Rules and Counters, page 7-33](#page-32-0)

## <span id="page-24-1"></span>**Traffic Rules and Counters**

- **•** [What are Traffic Rules and Counters?, page 7-25](#page-24-2)
- **•** [Traffic Rules, page 7-26](#page-25-0)
- **•** [Traffic Counters, page 7-26](#page-25-1)

## <span id="page-24-2"></span>**What are Traffic Rules and Counters?**

 $\mathbf I$ 

Traffic rules and counters may be configured by the user. This functionality enables the user to define specific operations on the traffic flowing through the SCE Platform, such as blocking or ignoring certain flows or counting certain packets. The configuration of traffic rules and counters is independent of the application loaded by the SCE platform, and thus is preserved when the application being run by the SCE platform is changed.

Possible uses for traffic rules and counters include:

- Enabling the user to count packets according to various criteria. Since the traffic counters are readable via the *ciscoServiceControlTpStats* MIB, these might be used to monitor up to 32 types of packets, according to the requirements of the installation.
- **•** Ignoring certain types of flows. When a traffic rules specifies an "ignore" action, packets matching the rule criteria will not open a new flow, but will pass through the SCE platform without being processed. This is useful when a particular type of traffic should be ignored by the SCE platform.

Possible examples include ignoring traffic from a certain IP range known to require no service, or traffic from a certain protocol.

**•** Blocking certain types of flows. When a traffic rules specifies a "block" action, packets matching the rule criteria (and not belonging to an existing flow) will be dropped and not passed to the other interface. This is useful when a particular type of traffic should be blocked by the SCE platform.

Possible examples include performing ingress source address filtering (dropping packets originating from a subscriber port whose IP address does not belong to any defined subscriber-side subnet), or blocking specific ports.

It should be noted that using traffic rules and counters does not affect performance. It is possible to define the maximum number of both traffic rules and counters without causing any degradation in the SCE platform performance.

## <span id="page-25-0"></span>**Traffic Rules**

A traffic rule specifies that a defined action should be taken on packets processed by the SCE Platform that meet certain criteria. The maximum number of rules for the Cisco SCE 8000 is 64, which includes not only traffic rules configured via the SCE platform CLI, but also any additional rules configured by external management systems, such as SCA BB. Each rule is given a name when it is defined, which is then used when referring to the rule.

Packets are selected according to user-defined criteria, which may be a combination of the following:

- **• IP address**—A single address or a subnet range can be specified for each of the line ports (Subscriber / Network) for IPv4 IP addresses. A specific IP address or a CIDR notation prefix for IPv6 IP addresses.
- **• Protocol**—For IPv4, TCP/UDP/ICMP/IGRP/EIGRP/IS-IS/OSPF/Other. For IPv6, TCP and UDP.
- **• TCP/UDP Ports**—A single port or a port range can be specified for each of the line ports (Subscriber / Network) for IPv4 IP address. A single port only can be specified for each of the line ports (Subscriber / Network) for IPv4 IP address. Valid only for TCP/UDP.
- **• Direction (Upstream/Downstream)**—Valid only for TCP.

The possible actions are:

- **• Count** the packet by a specific traffic counter
- **• Block** the packet (do not pass it to the other side)
- **• Ignore** the packet (do not provide service for this packet. No bandwidth metering, transaction reporting and so on are performed.)
- **• Quick-forward** the packet **with service**—forward delay-sensitive packets through the fast path while maintaining serviceability for these packets
- **• Quick-forward** the packet **with no service (quick-forwarding-ignore)**—forward delay-sensitive packets through the fast path with no service provided for these packets

The **Block** and **Ignore** actions affect only those packets that are not a part of an existing flow.

Note that **Block** and **Ignore** are mutually exclusive. However, blocked or ignored packets can also be counted.

It is possible for a single packet to match more that one rule (The simplest way to cause this is to configure two identical rules with different names). When this happens, the system operates as follows:

- **•** Any counter counts a specific packet only once. This means that:
	- **–** If two rules specify that the packet should be counted by the same counter, it is counted only once.
	- **–** If two rules specify that the packet should be counted by different counters, it is counted twice, once by each counter.
- **• Block** takes precedence over **Ignore**—If one rule specifies **Block**, and another rule specifies **Ignore**, the packet is blocked.

## <span id="page-25-1"></span>**Traffic Counters**

Traffic counters count the traffic as specified by the traffic rules. The maximum number of counters is 32. Each counter is given a name when it is defined, which is then used when referring to the counter.

A traffic counter can be configured in one of two ways:

**• Count packets**—The counter is incremented by 1 for each packet it counts.

**• Count bytes**—The counter is incremented by the number of bytes in the packet for each packet it counts.

## <span id="page-26-0"></span>**Configuring Traffic Counters**

A traffic counter must be created before it can be referenced in a traffic rule. Use the following commands to create and delete traffic counters.

- **•** [How to Create a Traffic Counter, page 7-27](#page-26-1)
- **•** [How to Delete a Traffic Counter, page 7-27](#page-26-2)
- **•** [How to Delete all Existing Traffic Counters, page 7-27](#page-26-3)

## <span id="page-26-1"></span>**How to Create a Traffic Counter**

#### **Options**

The following options are available:

- **• name**—The name of the counter
- **• Count packets**—The counter is incremented by 1 for each packet it counts.
- **• Count bytes**—The counter is incremented by the number of bytes in the packet for each packet it counts.

From the SCE(config if)# prompt, type:

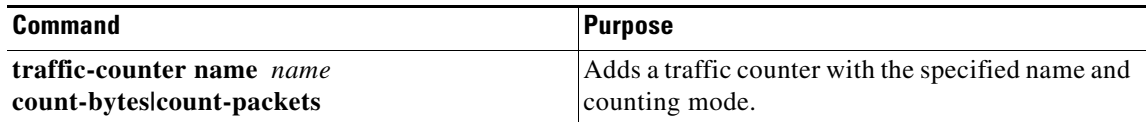

## <span id="page-26-2"></span>**How to Delete a Traffic Counter**

 $\mathbf I$ 

From the SCE(config if)# prompt, type:

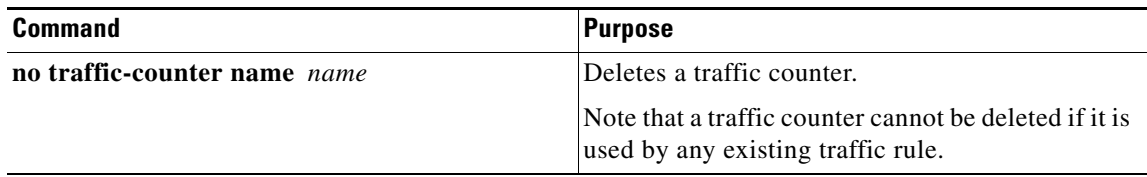

## <span id="page-26-3"></span>**How to Delete all Existing Traffic Counters**

From the SCE(config if)# prompt, type:

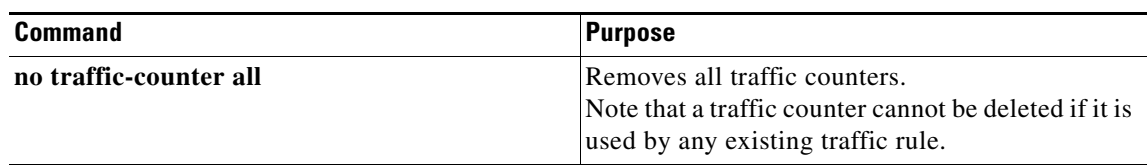

## <span id="page-27-0"></span>**Configuring Traffic Rules**

Use the following commands to create and delete traffic rules.

- **•** [How to Create a Traffic Rule for IPv4 Addresses, page 7-28](#page-27-1)
- **•** [How to Create a Traffic Rule for IPv6 Addresses, page 7-31](#page-30-0)
- **•** [How to Delete a Traffic Rule, page 7-32](#page-31-0)
- **•** [How to Delete All Traffic Rules, page 7-32](#page-31-1)
- **•** [How to Delete All Flow Control Traffic Rules, page 7-33](#page-32-1)

## <span id="page-27-1"></span>**How to Create a Traffic Rule for IPv4 Addresses**

#### **Options**

The following options are available:

#### **IP specification:**

all|([all-but] (ip-address|ip-range))

- **•** *ip-address* is a single IP address in dotted-decimal notation, such as 10.1.2.3
- **•** *ip-range* is an IP subnet range, in the dotted-decimal notation followed by the number of significant bits, such as 10.1.2.0/24.
- **•** Use the **all-but** keyword to exclude the specified IP address or range of IP addresses

#### **Protocol:**

Any one of the following protocols:

TCP/UDP/ICMP/IGRP/EIGRP/IS-IS/OSPF/all

#### **Port Specification:**

all|([all-but] (port#|port-range)

- **•** Specify the ports only if the protocol is either TCP or UDP.
- Specify the port or port range for both the subscriber-side and the network-side.
- **•** Specify a range of ports using the form MinPort:MaxPort.
- **•** Use the **all-but** keyword to exclude the specified port or range of ports.

#### **ID Specification:**

all|([all-but] tunnel id)

- **•** Tunnel id is an 8-bit Hex value range, in the format '(HEX) *Tunnel-id* ' or '(HEX) *MinTunnelId*:(HEX) *MaxTunnelId* ', which reflects the lower eight bits of the VLAN tag.
- **•** Tunnel-ID-based rules can only be used in " *VLAN symmetric classify* " mode (see ["Configuring the](#page-16-0)  [VLAN Environment" section on page 7-17](#page-16-0), and only when *tunnel id* mode is enabled.

#### Use the **traffic-rule tunnel-id-mode** command.

Note that the VLAN tag itself is a 12-bit value, and therefore aliasing of the lower 8 bits can occur, depending on the VLAN tags used.

#### **Direction:**

Any of the following:

upstream/downstream/both

#### **Traffic Counter:**

Either of the following:

- **name**  $\leq$  *name* of an existing traffic counter >—Packets meeting the criteria of the rule are to be counted in the specified counter. If a counter name is defined, the "count" action is also defined implicitly. The keyword **name** must appear as well as the actual name of the counter.
- **• none**—If **none** is specified, then an action must be explicitly defined via the action option.

#### **Action: (not required if the action is count only)**

One of the following:

- **• block**—Block the specified traffic
- **• ignore**—Bypass the specified traffic; traffic receives no service
- **• quick-forwarding**—Forward delay-sensitive packets through the fast path while maintaining serviceability for these packets
- **• quick-forwarding-ignore**—Forward delay-sensitive packets through the fast path with no service provided for these packets
- **• flow-capture**—Capture the flow configured by this rule. No service to this flow

From the SCE(config if)# prompt, type:

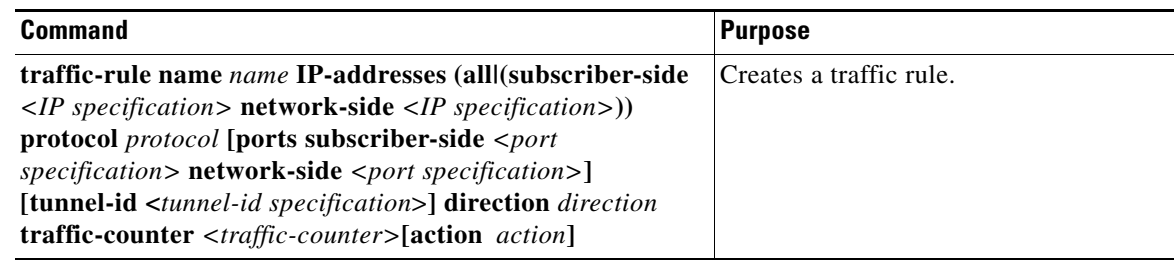

#### **Configuring Traffic Rules: Examples**

- **•** [Example 1, page 7-29](#page-28-0)
- **•** [Example 2, page 7-30](#page-29-0)
- **•** [Example 3, page 7-30](#page-29-1)
- **•** [Example 4, page 7-30](#page-29-2)

#### <span id="page-28-0"></span>**Example 1**

This example creates the following traffic rule:

```
SCE(config if)# traffic-rule name rule1 IP-addresses subscriber-side all network-side 
10.10.10.10 protocol all direction both traffic-counter name counter1
```
- **•** Name—rule1
- **•** IP addresses: subscriber side—all IP addresses, network side—10.10.10.10 only
- **•** Protocol—all

I

- **•** Direction—both
- **•** Traffic counter—counter1
- **•** The only action performed will be counting

#### <span id="page-29-0"></span>**Example 2**

This example creates the following traffic rule:

- **•** Name—rule2
- **•** IP addresses: subscriber side—all IP addresses, network side—all IP addresses EXCEPT the subnet 10.10.10.0/24
- **•** Protocol—TCP
- **•** Ports: subscriber-side—100-200, network-side—all
- **•** Tunnel id—all
- **•** Direction—downstream
- **•** Traffic counter—counter2
- **•** Action—Block
- **•** The actions performed will be counting and blocking

The first command enables tunnel id mode.

```
SCE(config if)#traffic-rule tunnel-id-mode 
SCE(config if)# traffic-rule name rule2 IP-addresses subscriber-side all network-side 
all-but 10.10.10.0/24 protocol tcp ports subscriber-side 100:200 network-side all 
tunnel-id all direction downstream traffic-counter name counter2 action block
```
#### <span id="page-29-1"></span>**Example 3**

This example creates the following traffic rule:

- **•** Name—rule3
- **•** IP addresses: all
- **•** Protocol—IS-IS
- **•** Direction—upstream
- **•** Traffic counter—none
- **•** Action—ignore (required since traffic-counter—none)
- **•** The only action performed will be **Ignore**.

SCE(config if)# traffic-rule name rule3 IP-addresses all protocol IS-IS direction upstream traffic-counter none action ignore

#### <span id="page-29-2"></span>**Example 4**

The following example illustrates how to configure a traffic rule that will be used as a recording rule using the flow-capture option. All flows that match this rule will be recorded when the flow capture process is in operation.

- **1.** Name—FlowCaptureRule
- **2.** IP addresses: subscriber side—all IP addresses, network side—all IP addresses
- **3.** Direction—both
- **4.** Protocol—250
- **5.** Traffic counter name—counter2

**6.** Action—flow-capture

**7.** The actions performed will be counting and flow capture.

```
SCE>enable 10
Password:<cisco>
SCE#configure
SCE(config)#interface linecard 0
SCE(config if)#traffic-rule name FlowCaptureRule ip-addresses subscriber-side all 
network-side all protocol 250 direction both traffic-counter name counter2 action 
flow-capture 
SCE(config if)#
```
## <span id="page-30-0"></span>**How to Create a Traffic Rule for IPv6 Addresses**

#### **Options**

The following options are available:

#### **IP specification:**

all|(ip-address|ip-prefix)

- **•** *ip-address* is a single IP address in CIDR notation, such as A:B:C:D:E:F:G:H/I
- **•** *ip-prefix* is an IP subnet range, in the CIDR notation, such as 2001:DB8:0:1:FFFF:1234::5.

#### **protocol:**

Any one of the following protocols:

TCP/UDP/all

#### **port specification:**

port

- **•** Specify the ports only if the protocol is either TCP or UDP.
- **•** Specify the port for both the subscriber side and the network side.
- **•** Create multiple rules if you plan to use multiple ports.

#### **direction:**

One of the following:

upstream/downstream/both

#### **traffic-counter:**

Either of the following:

- **name** <*name of an existing traffic counter>*—Packets that meet the traffice rule criteria are counted in the specified counter. If a counter name is defined, the count action is also defined implicitly. The **name** keyword must also be displayed with the actual name of the counter.
- **• none**—If **none** is specified, an action must be explicitly defined using the action option.

**action:** (not required if the action is count only)

One of the following:

- **•** *block*—Block the specified traffic.
- **•** *classical-open-flow-mode*—Use the classical open flow mode for the specified flow.
- **•** *ignore*—Bypass the specified traffic; traffic receives no service.

ן

From the SCE(config if)# prompt, type:

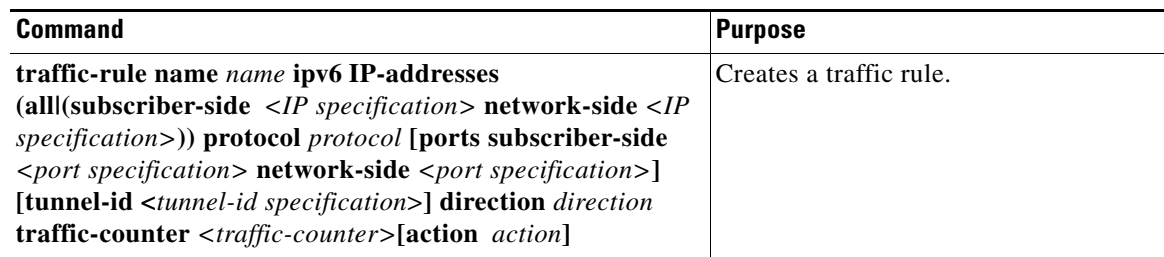

#### **Example for Configuring a Traffic Rule**

This example creates a traffic rule called rule2:

- **•** Name—rule2
- **•** IP addresses—subscriber side:all, network side: all
- **•** Protocol—TCP
- **•** Tunnel ID all
- **•** Direction—downstream
- **•** Traffic counter—counter2
- **•** Action—block

The actions that are performed are counting and blocking.

```
SCE> enable 10
Password:<cisco>
SCE # config
SCE(config)# interface linecard 0
SCE(config if)# traffic-rule name rule2 ipv6 ip-addresses subscriber-side all network-side 
all protocol tcp tunnel-id all direction downstream traffic-counter name counter2 action 
block
SCE(config if)
```
## <span id="page-31-0"></span>**How to Delete a Traffic Rule**

From the SCE(config if)# prompt, type:

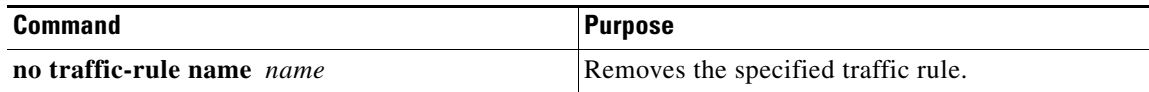

### <span id="page-31-1"></span>**How to Delete All Traffic Rules**

From the SCE(config if)# prompt, type:

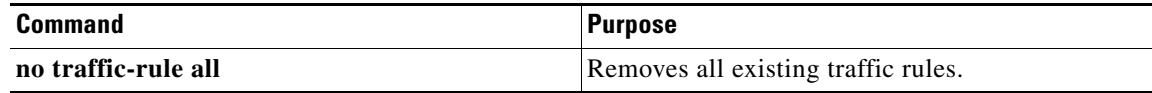

## <span id="page-32-1"></span>**How to Delete All Flow Control Traffic Rules**

From the SCE(config if)# prompt, type**:**

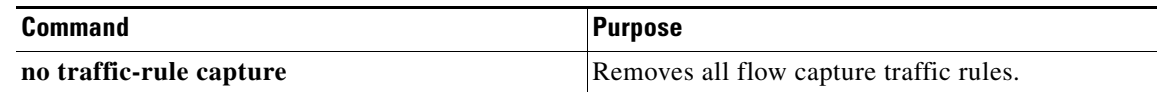

## <span id="page-32-0"></span>**Managing Traffic Rules and Counters**

Use these commands to display existing traffic rule configuration, as well as traffic counter configuration (packets/bytes and the name of the rule using the counter) and traffic counter value.

You can also reset a specific counter or all counters.

- **•** [How to View a Specified Traffic Rule, page 7-33](#page-32-2)
- **•** [How to View All Traffic Rules, page 7-33](#page-32-3)
- **•** [How to View a Specified Traffic Counter, page 7-33](#page-32-4)
- **•** [How to View all Traffic Counters, page 7-34](#page-33-0)
- **•** [How to Reset a Specified Traffic Counter, page 7-34](#page-33-1)
- **•** [How to Reset All Traffic Counters, page 7-34](#page-33-2)

## <span id="page-32-2"></span>**How to View a Specified Traffic Rule**

From the SCE# prompt, type:

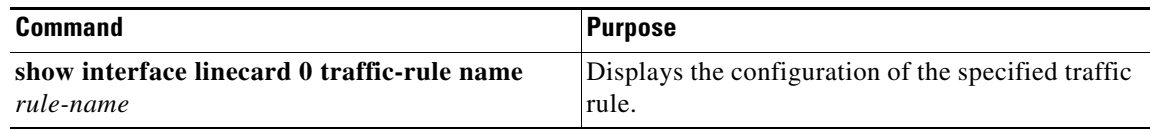

## <span id="page-32-3"></span>**How to View All Traffic Rules**

 $\Gamma$ 

From the SCE# prompt, type:

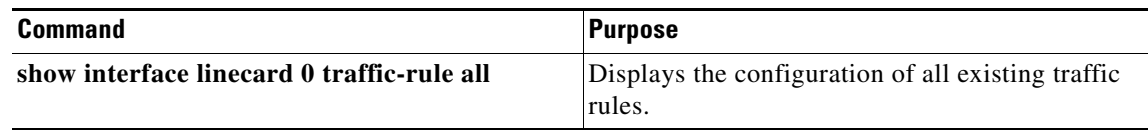

## <span id="page-32-4"></span>**How to View a Specified Traffic Counter**

From the SCE# prompt, type:

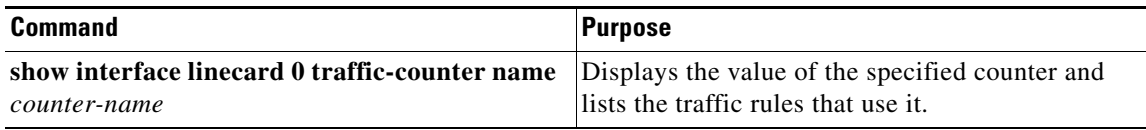

ן

#### **Viewing a Traffic Counter: Example**

The following example displays information for the traffic counter "cnt".

SCE# show interface linecard 0 traffic-counter name cnt Counter 'cnt' value: 0 packets. Rules using it: None.

## <span id="page-33-0"></span>**How to View all Traffic Counters**

From the SCE# prompt, type:

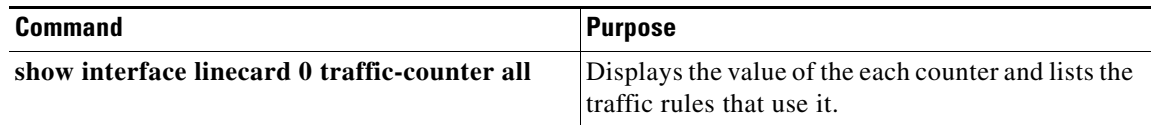

#### **Viewing the Traffic Counters: Example**

The following example displays information for all existing traffic counters.

SCE# show interface linecard 0 traffic-counter all Counter 'cnt' value: 0 packets. Rules using it: None. Counter 'cnt2' value: 0 packets. Rules using it: Rule2. 2 counters listed out of 32 available.

## <span id="page-33-1"></span>**How to Reset a Specified Traffic Counter**

From the SCE# prompt, type:

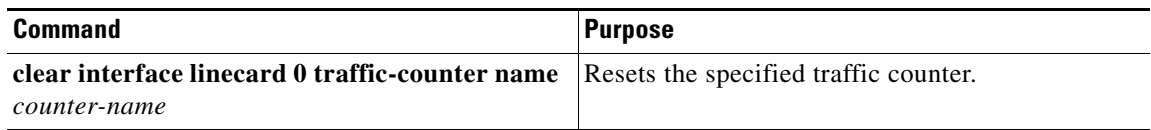

## <span id="page-33-2"></span>**How to Reset All Traffic Counters**

From the SCE# prompt, type:

![](_page_33_Picture_114.jpeg)

# <span id="page-34-0"></span>**DSCP Marking**

DSCP marking is used in IP networks as a means to signal the priority of a packet. The Cisco Service Control solution supports the DSCP classification on a per-service, per-package level via the SCA BB application. The SCE platform DSCP marking feature enables marking the DSCP field in the IP header of each packet according to the policy configured via the SCA BB console. The actual DSCP value set in the IP header is determined according to the value defined in a configurable DSCP translation table.

**Note** DSCP marking is supported only for IPv4 addresses.

DSCP marking configuration is performed via the Cisco SCA BB console, The Cisco SCE platform CLI allows you to view the state of DSCP marking (enabled or disabled) for each interface and to display the DSCP translation table.

For information on configuring DSCP marking, see the *[Cisco Service Control Application for](http://www.cisco.com/en/US/docs/cable/serv_exch/serv_control/broadband_app/rel40x/scabbug/09_SCA_BB_UG.html#wp1111342 )  [Broadband User Guide](http://www.cisco.com/en/US/docs/cable/serv_exch/serv_control/broadband_app/rel40x/scabbug/09_SCA_BB_UG.html#wp1111342 )*.

 $\mathbf I$ 

**Note** DSCP marking in release 3.1.5 or later is not backwards compatible with any SCOS version prior to release 3.1.5.

## **How to Display the DSCP Marking Configuration**

Use this command to display the state of DSCP marking (enabled or disabled) per interface and the DSCP translation table.

From the SCE> prompt, type:

![](_page_34_Picture_104.jpeg)

# <span id="page-35-0"></span>**Counting the Dropped Packets**

- **•** [About Counting the Dropped Packets, page 7-36](#page-35-1)
- **•** [Disabling the Hardware Packet Drop, page 7-36](#page-35-2)

## <span id="page-35-1"></span>**About Counting the Dropped Packets**

By default, the SCE platform hardware drops WRED packets (packets that are marked to be dropped due to BW control criteria). However, this presents a problem for the user who needs to know the number of dropped packets per service. To be able to count dropped packets per service, the traffic processor must see all dropped packets for all flows. However, if the hardware is dropping red packets, the traffic processor will not be able to count all dropped packets and the user will not get proper values on the relevant MIB counters (*tpTotalNumWredDiscardedPackets*).

![](_page_35_Picture_7.jpeg)

**Note** The MIB object *tpTotalNumWredDiscardedPackets* counts dropped packets. The value in this counter is absolute only when hardware packet drop is disabled (not the default mode). When hardware packet drop is enabled (default mode), this MIB counter provides only a relative value indicating the trend of the number of packet drops, with a factor of approximately 1:6.

The user can disable the drop-wred-packets-by-hardware mode. This allows the application to access existing per-flow counters. The application can then retrieve the number of dropped packets for every flow and provide the user with better visibility into the exact number of dropped packets and their distribution.

Note that counting all dropped packets has a considerable effect on system performance, and therefore, by default, the drop-wred-packets-by-hardware mode is enabled.

## <span id="page-35-2"></span>**Disabling the Hardware Packet Drop**

Use the following command to disable the drop-wred-packets-by-hardware mode, enabling the software to count all dropped packets.

By default hardware packet drop is enabled.

![](_page_35_Picture_14.jpeg)

**Note** Disabling this feature may have both delay and performance implications.

From the SCE(config if)# prompt, type:

![](_page_35_Picture_138.jpeg)